## **Filing Your Federal Local Foods Claim in CNP Web**

- **1. Download the Federal Local Foods Fund Summary Page under the "HELP" tab in CNP Web**
- **2. Complete the Summary Page showing what items you are seeking reimbursement for**

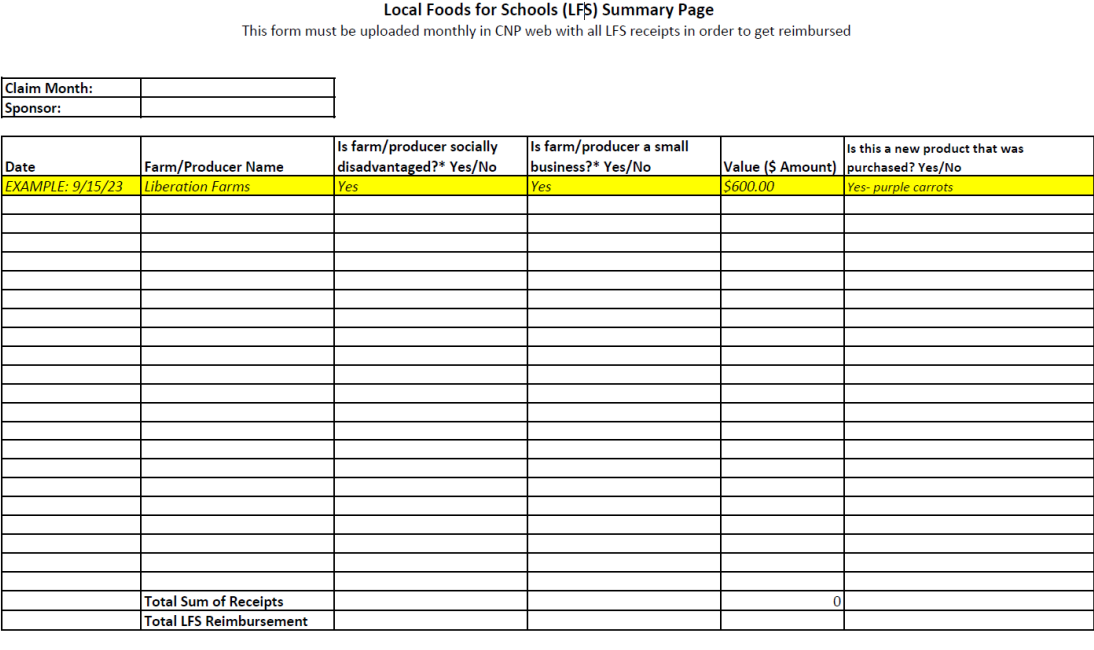

\*Refer to the list of farms/producers on the Child Nutrition website: https://www.maine.gov/doe/farmtoschool

**3. Clearly indicate on all receipts which items are local and meet the Federal Local Foods criteria**

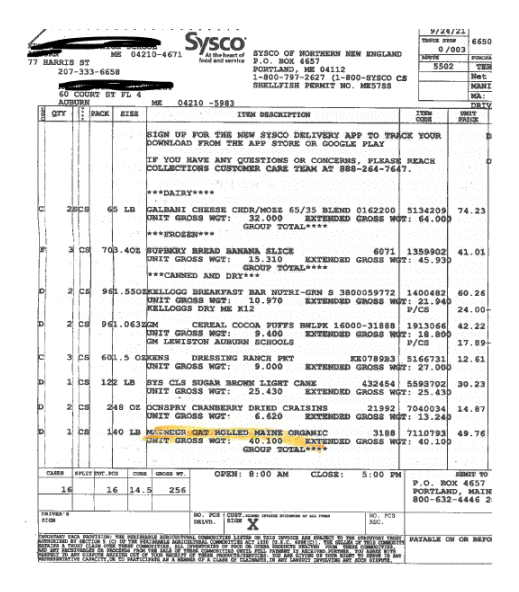

*(note item is highlighted and clearly says "MAINE")*

**4. On Line 21 in your claim, select " Add Receipts" and upload all receipts and the Summary Page as one file (consolidate PDFs)**

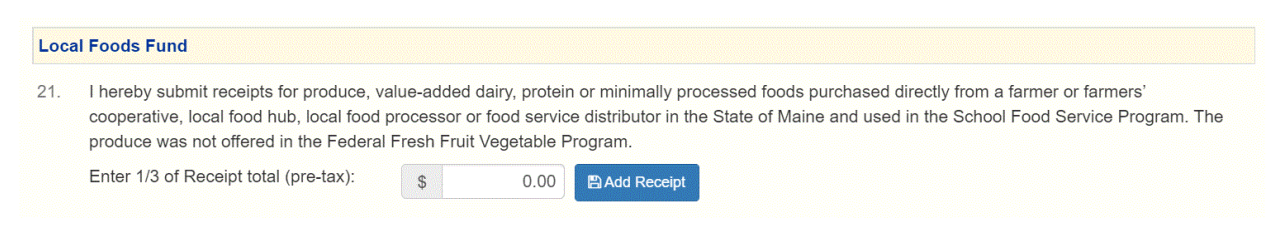

- **5. Disregard the statement, "Enter 1/3 of total receipts on Line 21" The Federal Local Foods is 100% reimbursement. Enter the total amount of reimbursement that is shown on your Summary Page.**
- **6. Enter monthly until all allocated funds have been used. Maine will be keeping a tracking sheet as well.**